# **How to Email Books and Documents to Kindle?**

Besides transfer eBooks and documents to Kindle via USB cable, or sync your purchased books to Kindle directly through WIFI or 3G, Amazon also provides a free tool called Kindle Personal Documents Service which allows you to send personal eBooks and documents to Kindle by Email. The service is compatiable with Kindle eReader (such as Kindle Paperwhite, Kindle Voyage), Kindle Fire, and even Kindle reading app.

But how to email books and documents to Kindle? You may think it's pretty easy, but before use it, you need to find your Send to Kindle Email address, and add it to your approved email list. If you are not familiar with it, follow this post, I will show you how to do it, and also share some useful tips & tricks when email files to Kindle, such as how to send epub books to Kindle by Email, and how to convert PDF to Kindle format when send by Email.

- 1. [Supported file types when send to Kindle by Email](https://www.epubor.com/how-to-email-books-and-documents-to-kindle.html#P1)
- 2. [Find your Kindle personal email address](https://www.epubor.com/how-to-email-books-and-documents-to-kindle.html#P2)
- 3. [Add your email to send to Kindle Approved Email list.](https://www.epubor.com/how-to-email-books-and-documents-to-kindle.html#P3)
- 4. [Compose an Email and Attached Your Books and Documents.](https://www.epubor.com/how-to-email-books-and-documents-to-kindle.html#P4)
- 5. [Email books and documents to Kindle from Calibre.](https://www.epubor.com/how-to-email-books-and-documents-to-kindle.html#P5)
- 6. [Send ePub books to Kindle by Email.](https://www.epubor.com/how-to-email-books-and-documents-to-kindle.html#P6)

### **Supported File Types When Send to Kindle by Email**

Kindle Personal Documents Service supports the following file types:

- Kindle Format (.MOBI, .AZW)
- Microsoft Word (.DOC, .DOCX)
- HTML (.HTML, .HTM)
- RTF (.RTF)
- Text (.TXT)
- JPEG (.JPEG, .JPG)
- GIF (.GIF)
- PNG (.PNG)
- BMP (.BMP)
- PDF (.PDF)

Notice that the file size must be under 50MB. And Amazon also limit the number of documents you send or store, but they don't say the exact quantity, I think it's enough for personal use.

## **Find Your Kindle Personal Email Address**

When I surf on internet, I found there are many people don't know their Kindle email address, Infact, you can find your Kindle personal email address on Kindle eReader or Amazon website.

#### **Find Kindle Personal Email Address on eReader:**

Tap "Settings" --> "Device options" --> "Personalize your Kindle" --> "Send-to-Kindle Email"

#### **Find Kindle Personal Email Address on Amazon website:**

Go to Amazon website, find ["Manage Your Content and Devices".](https://www.amazon.com/myk) Click "Your Devices", and you will see all your Kindle devices, including your Kindle Reading App, such as Kindle for android, Kindle for iOS.

Click the device or app you want, and you will see the Kindle personal email address. Normally, it ends with @kindle.com.

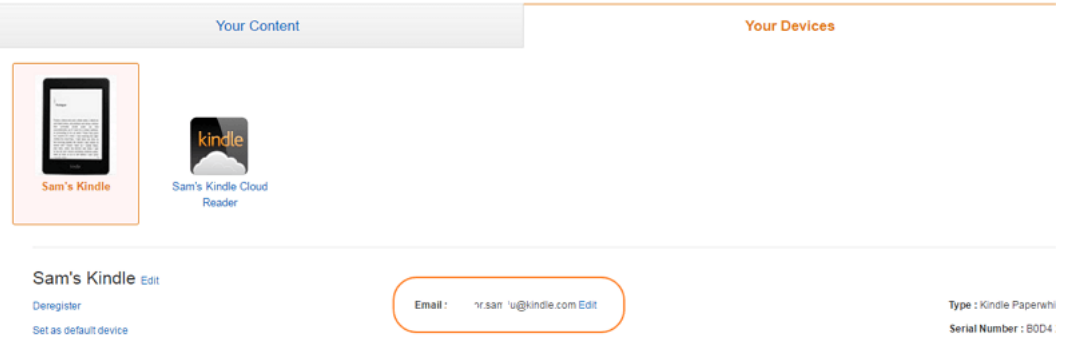

Manage Your Content and Devices

# **Add Your Email to "Send to Kindle" Approved Email list.**

To prevent spam, Kindle Personal Documents Service only accept email which approved by yourself, so you need to add your personal email address.

Go to Amazon [Manage Your Content and Devices.](https://www.amazon.com/mycd) From Settings column, scroll down to Personal Document Settings. Under Send-to-Kindle Email Settings, your Send to Kindle email address will be listed. Click "Add a new approved e-mail address", enter a new email address, and then click Save to save your changes.

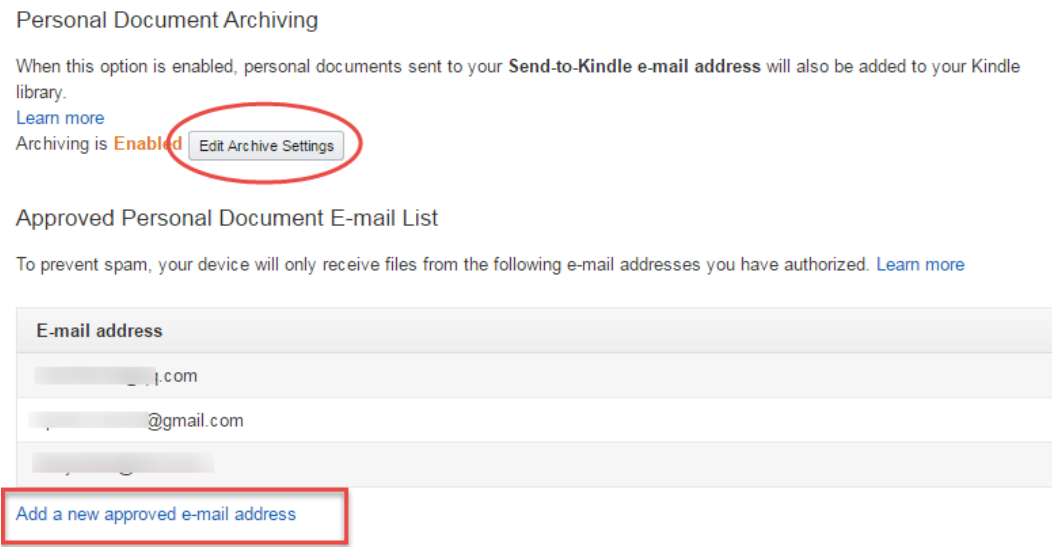

**Notice:** If you want to save your personal ebooks and documents to Kindle account, don't forget to enable archive, just simply click "Edit Archive Settings".

## **Compose an Email and Attached Your Books or Documents**

1. Log in your approved email account, compose a new email.

2. Recipient is "xxx@kindle.com" which can be found on Kindle eReader and Amazon Website.

3. Leave the subject and content as blank or write whatever you like.

**Tips: If you want to convert PDF or txt to the Kindle compatible format, type "convert" in the subject when e-mailing a personal document to your Send-to-Kindle address.**

4. Upload your personal books and documents, and then click "send".

### **Email Books and Documents to Kindle from Calibre**

If you use Calibre to manage your books, you can also email your books and documents from Calibre. Go to Perference >> Sharing books by email to set up the email address.

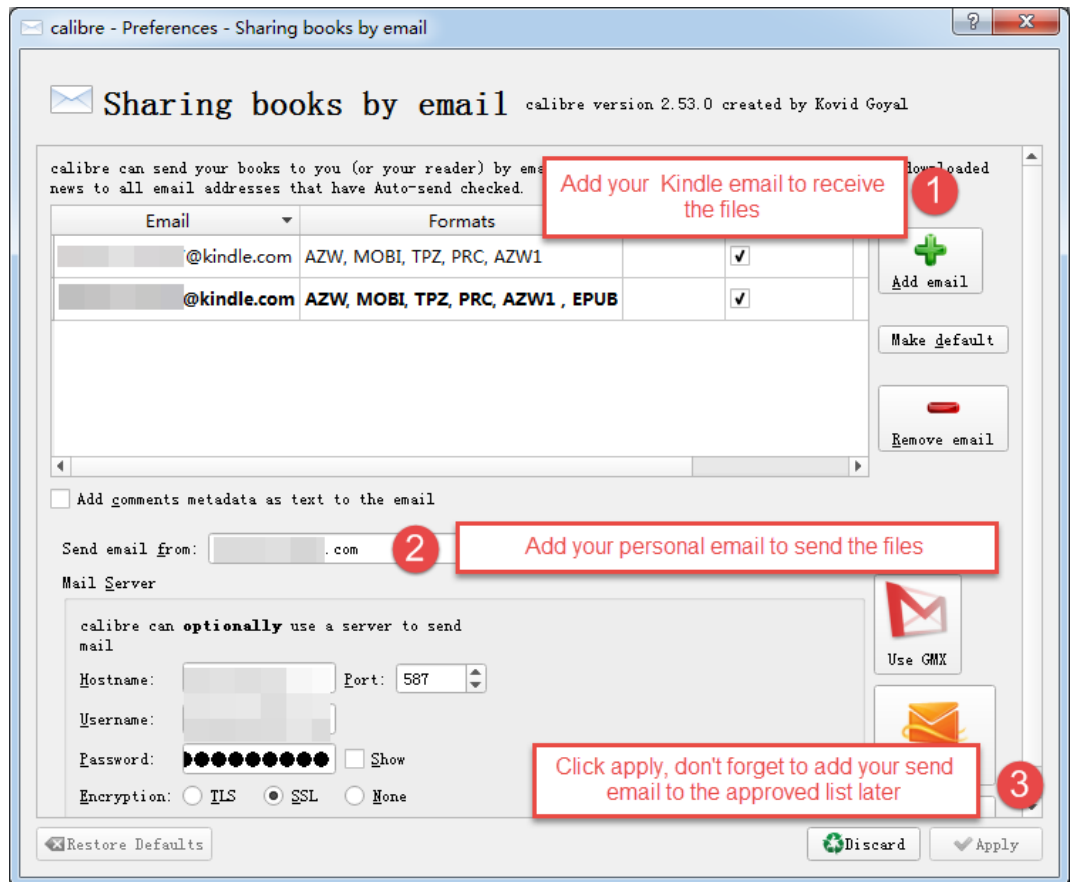

Next time, when you want to email a book or document to Kindle directly from Calibre, you just need to right click the title and find Connect/share >> Email to xxx@kindle.com. Then the title will be delivery to your Kindle device or app.

# **Send ePub books to Kindle by Email**

As we know, Kindle don't support epub format, so if we want to [read epub](https://www.epubor.com/how-to-read-epub-on-kindle-paperwhite.html)  [books on Kindle,](https://www.epubor.com/how-to-read-epub-on-kindle-paperwhite.html) we need convert epub to Kindle azw or mobi format first. But if you send epub books to Kindle by email, you don't need to do this. There are two method to send ePub books to Kindle by Email directly.

Method 1: If you email books and documents to Kindle from Calibre, Calibre will automaticall convert it to Kindle format, it's very convenient.

Method 2: Change the EPUB book's suffix from .epub to .zip, and send the zip file to Kindle by email, Kindle Personal Documents Service will convert the zip file to azw format automatically.

This article is generated upon [https://www.epubor.com/how-to-email-books](https://www.epubor.com/how-to-email-books-and-documents-to-kindle.html)[and-documents-to-kindle.html](https://www.epubor.com/how-to-email-books-and-documents-to-kindle.html), and the original author is [Epubor.](https://www.epubor.com/)